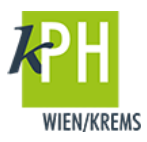

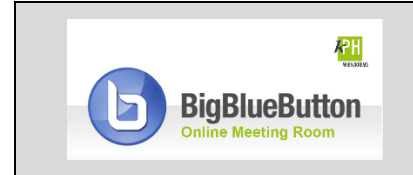

**BigBlueButton** (kurz: BBB) bietet eine Vielzahl an **Funktionen**, die für Ihre Webkonferenz bereitstehen. Diese Anleitung beschreibt eine der zur Verfügung stehenden Möglichkeiten. (getestet mit Google Chrome)

Während einer Webkonferenz können Sie bei Bedarf mit Ihren Studierenden externe Videos teilen. Es werden derzeit folgende Dienste unterstützt: Youtube|Vimeo|InstructureMedia|Twitch| DailiyMotion. 

## **EINBINDEN VON VIDEOS**

Hinweis: Geteilte externe Videos werden nicht in der Aufzeichnung der Webkonferenz enthalten sein, sofern Sie diese gestartet haben.

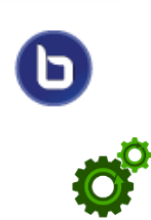

1) *Klicken* Sie auf den Plus-Button unten links und auf Externes Video teilen.

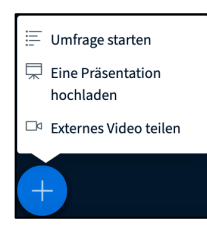

2) Kopieren Sie die exterene Video-URL ins Feld Video-URL hinzufügen und schließen Sie den Vorgang mit *Neues Video teilen* ab.

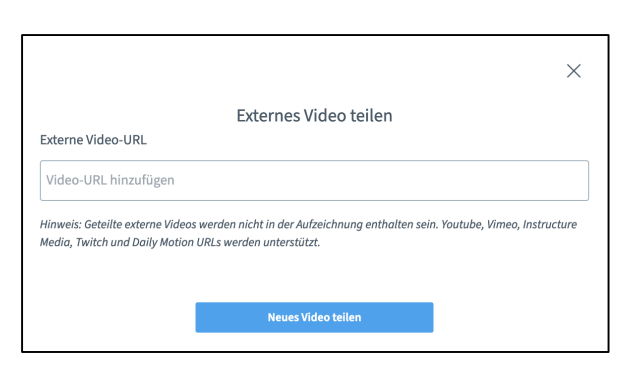

3) *Klicken* Sie auf *den Plus-Button* unten links und auf *Teilen von externem Video beenden*.

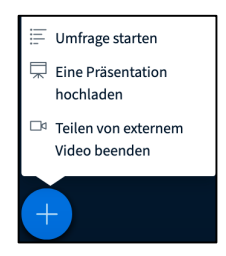

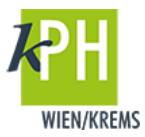